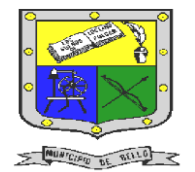

 **INSTITUCIÓN EDUCATIVA FEDERICO SIERRA ARANGO Resoluciones Deptales. 15814 de 30/10/2002 – 9495 de 3/12/2001**

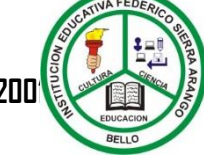

**NIT: 811039779-1 DANE: 105088001750 Bello - Antioquia**

# GUIA N°1: FUNCIONES EN EXCEL

**TECNOLOGÍA E INFORMÁTICA PERIODO TRES (3) SEMANAS 1 Y 2**

#### **AREA:** Tecnología e Informática. GRUPO<sup>.</sup>

**Indicadores de desempeño** • Comprende y aplica funciones básicas en Excel para resolver problemas matemáticos y lógicos.

## **RESPONSABLES**: Nancy Esthela Salazar Mosquera.

#### **OBSERVACIONES:**

Utilice la herramienta Excel para realizar las actividades propuestas en esta guía.

- a actividad no.1 se realizará durante la clase o encuentro virtual.
	- La actividad no.2 la puede realizar en horarios diferente a la clase o encuentro virtual. • Las actividades se deben de realizar y entregar en un documento en excel bien organizado,
		- ordenado, coherente y claro. • Estas actividades se entregan por medio de la plataforma CLASSROOM.

• La fecha límite para entregar el trabajo es el 16 de julio del año 2021 hasta las 12:00M

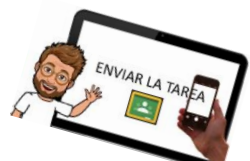

# ¿Qué es UNA FUNCION?

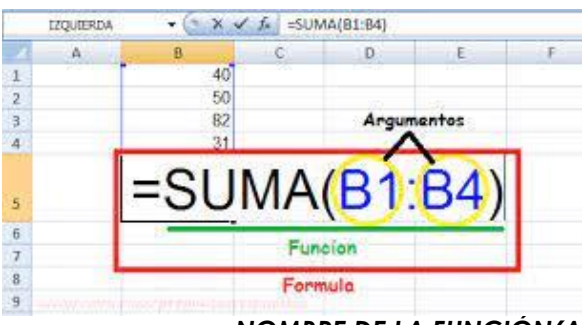

Son fórmulas predefinidas expresadas en un formato más resumido; por ejemplo, la función **=SUMA (A1:A10)** hace lo mismo que la fórmula:

**=A1+A2+A3+A4+A5+A6+A7+A8+A9+A10**

Una función tiene aproximadamente la siguiente estructura:

### *=NOMBRE DE LA FUNCIÓN(ARGUMENTO1;ARGUMENTO2...)*

Los argumentos de la función son los datos que introduce el usuario para que la función se realice

# ALGUNAS FUNCONES

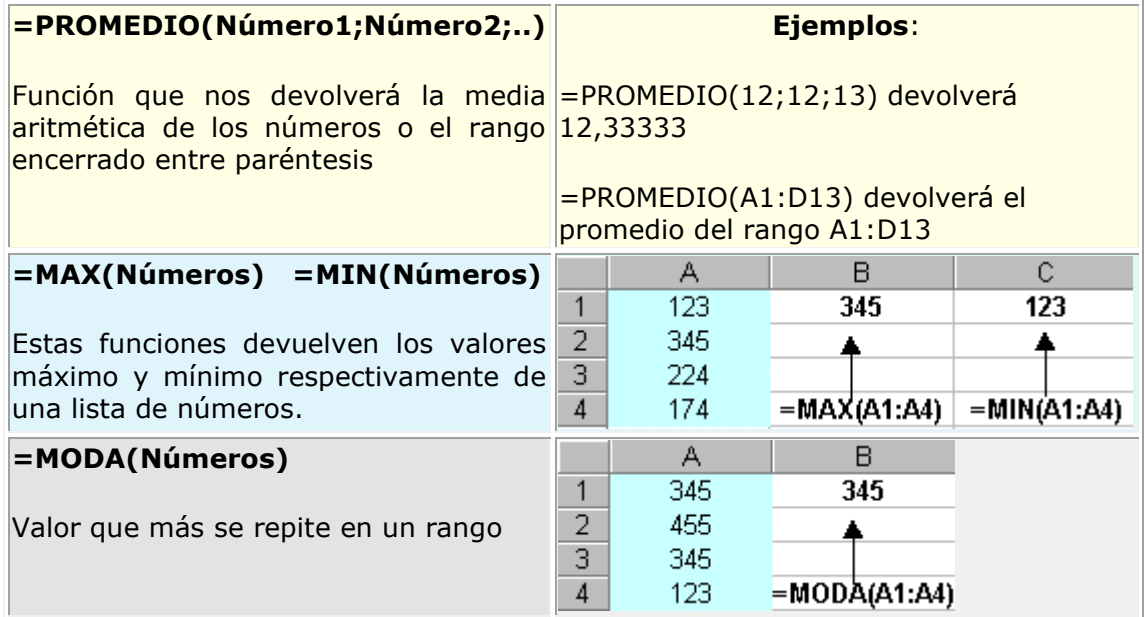

HOJA DE CALCULO (EXCEL)

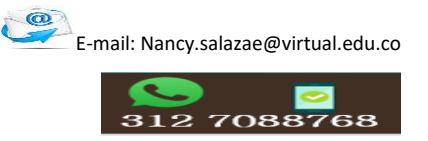

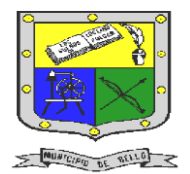

 **INSTITUCIÓN EDUCATIVA FEDERICO SIERRA ARANGO Resoluciones Deptales. 15814 de 30/10/2002 – 9495 de 3/12/2001**

**NIT: 811039779-1 DANE: 105088001750 Bello - Antioquia**

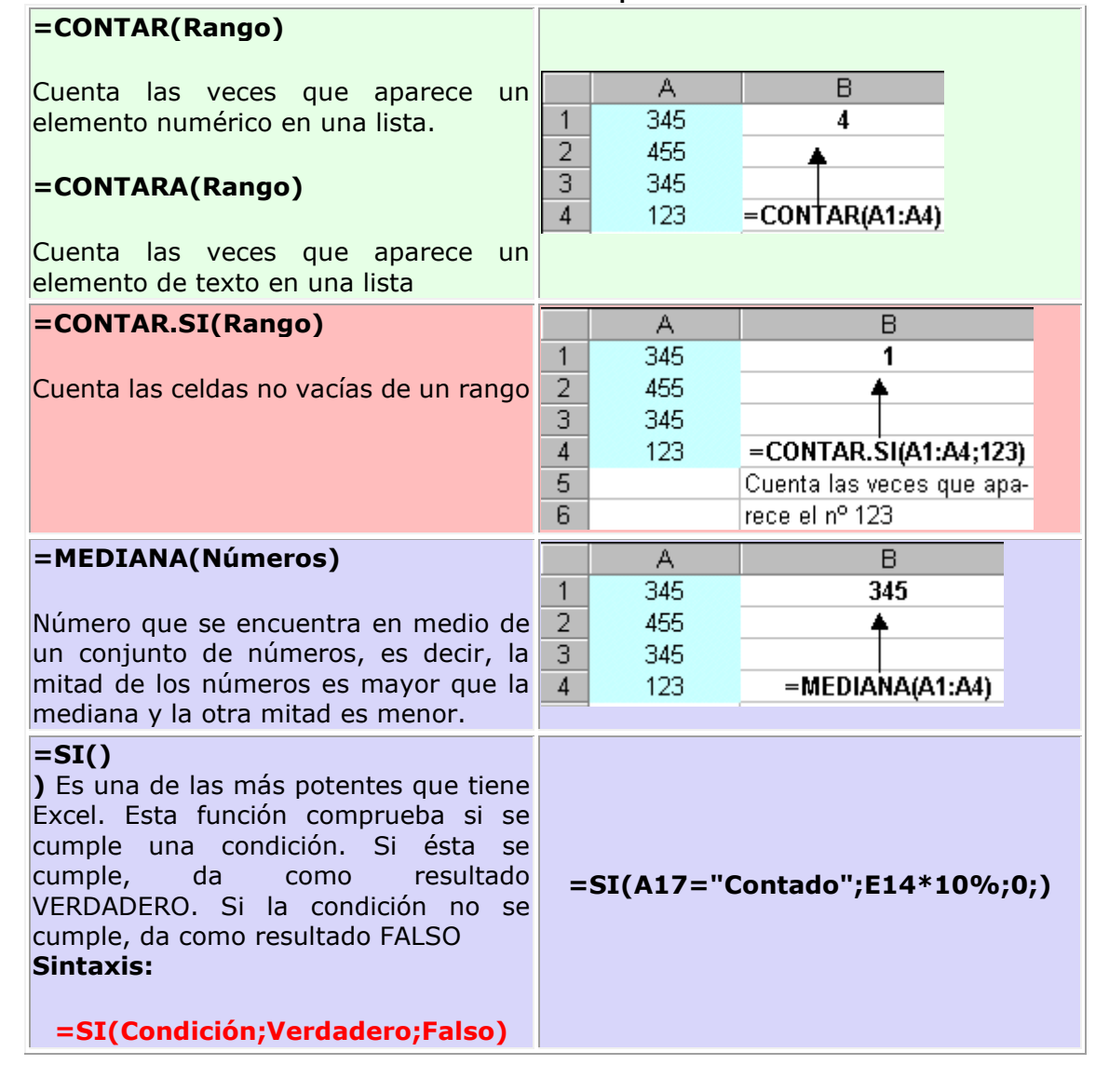

# ACTIVIDAD N°1: EXPLICACION EN CLASE

Componente (Seguimiento)

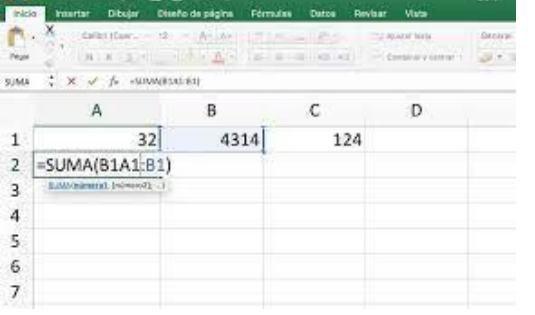

1. Esta actividad se realizará en el encuentro sincrónico de la clase de tecnología.

2. Debes tener a mano tu herramienta Excel, para que puedas realizar el ejercicio propuesto, que se dará a conocer en la misma clase.

3. El ejercicio se debe entregar en la asignación

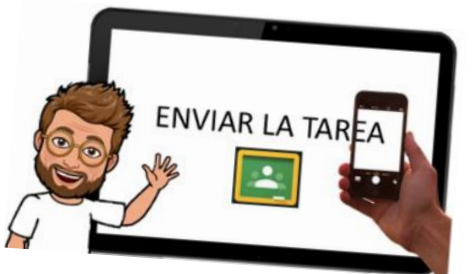

realizada por la docente antes de terminar la clase.

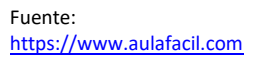

HOJA DE CALCULO (EXCEL)

 $\circledcirc$ E-mail: Nancy.salazae@virtual.edu.co

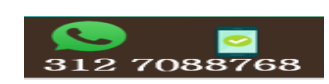

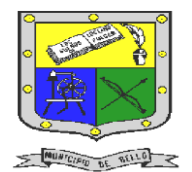

 **INSTITUCIÓN EDUCATIVA FEDERICO SIERRA ARANGO Resoluciones Deptales. 15814 de 30/10/2002 – 9495 de 3/12/2001 NIT: 811039779-1 DANE: 105088001750**

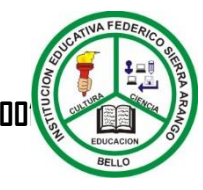

**Bello - Antioquia**

ACTIVIDAD N°2: aplicar funciones en excel

Componente (Seguimiento)

- 1. Con la herramienta Excel elabora la siguiente tabla; puedes escribir otros nombres.
- 2. Los datos que se encuentran en la tabla son las notas de tres (3) trimestres. A partir de esos datos, realiza los cálculos de las celdas que están de color rosa, utilizando las funciones vistas.

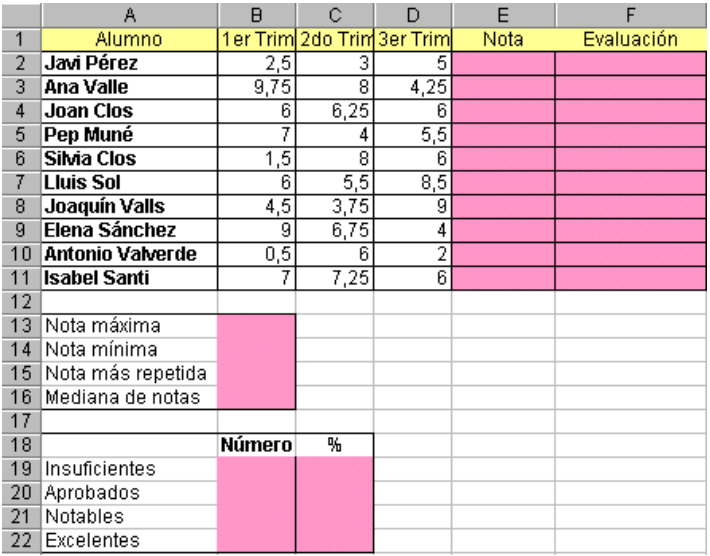

#### **Aclaración:**

• En la columna **E** la nota final será el promedio de los tres trimestres.

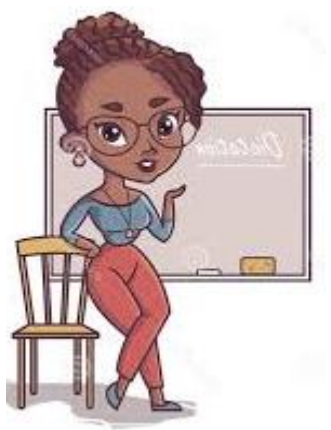

• En la columna **F** la evaluación se debe indicar en forma de texto, o sea

Si el promedio es de 0 a 4,99, aparecerá la palabra **Insuficiente** Si el promedio es de 5 a 6,99, aparecerá la palabra **Aprobado** Si el promedio es de 7 a 9,5, aparecerá la palabra **Notables** Si el promedio es de 9,6 a 10, aparecerá la palabra **Excelente**

• En las siguientes celdas calcula la Notas máxima y mínima, moda y Mediana.

• Calcular El número de alumnos que hay, El número de insuficientes, aprobados, Notables y excelentes que hay. También calcula, qué porcentaje representa cada uno de los anteriores

HOJA DE CALCULO (EXCEL)

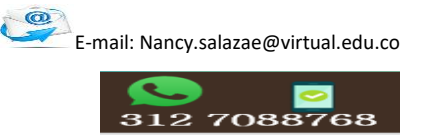